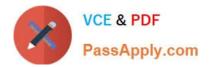

# 2V0-51.21<sup>Q&As</sup>

Professional VMware Horizon 8.X

# Pass VMware 2V0-51.21 Exam with 100% Guarantee

Free Download Real Questions & Answers **PDF** and **VCE** file from:

https://www.passapply.com/2v0-51-21.html

100% Passing Guarantee 100% Money Back Assurance

Following Questions and Answers are all new published by VMware Official Exam Center

Instant Download After Purchase

- 100% Money Back Guarantee
- 😳 365 Days Free Update
- 800,000+ Satisfied Customers

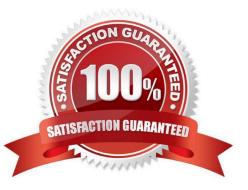

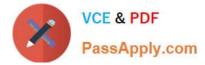

# **QUESTION 1**

Which two required distributions should be installed on a Linux machine that will be used as a multi-session host? (Choose two.)

- A. Peppermint OS
- **B. RHEL Workstation**
- C. Solaris Linux
- D. SUSE Enterprise Server
- E. Ubuntu
- Correct Answer: BE

Reference: https://docs.vmware.com/en/VMware-Horizon/2006/linux-desktops-setup/GUID-E268BDBF-1D89-492B-8563-88936FD6607A.html

If you are preparing the Linux machine for use as a multi-session host, verify that one of the following required distributions is installed on the machine: RHEL 8.x/7.x Ubuntu 18.04 https://docs.vmware.com/en/VMware-Horizon/2006 /linux-desktops-

setup/GUID-92110540-8170-49C3-A150-F9C64D5075DB.html#GUID-92110540-8170-49C3-A150-F9C64D5075DB

### **QUESTION 2**

### DRAG DROP

Drag and drop the Anywhere Workspace components on the left to their respective function on the right.

Select and Place:

| 10 | VCE & PDF     |   |
|----|---------------|---|
|    | PassApply.com | 2 |

| Anywhere Workspace<br>Component |                                                                                             |
|---------------------------------|---------------------------------------------------------------------------------------------|
| Workspace ONE UEM               |                                                                                             |
| Workspace ONE Access            |                                                                                             |
| VMware Horizon                  |                                                                                             |
|                                 | Function Provided                                                                           |
|                                 | Ensures that the end user devices are in compliance with the<br>organization's IT policies. |
|                                 | Delivers a virtual desktop and application infrastructure.                                  |
|                                 | Provides authentication and conditional access to resources.                                |

Correct Answer:

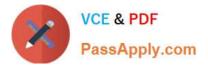

| Anywhere  | Workspace |
|-----------|-----------|
| Component | 1         |

# **Function Provided**

| Workspace ONE UEM    | Ensures that the end user devices are in compliance with the<br>organization's IT policies. |
|----------------------|---------------------------------------------------------------------------------------------|
| VMware Horizon       | Delivers a virtual desktop and application infrastructure.                                  |
| Workspace ONE Access | Provides authentication and conditional access to resources.                                |

Workspace ONE Access provides multi-factor authentication, conditional

# **QUESTION 3**

An end-user is experiencing a black screen when connecting to their virtual desktop. After a few seconds, the connection closes. Which could be the cause of the issue? (Choose three.)

- A. The Client machine video memory is too high.
- B. There is a vRAM shortage on the Horizon virtual machine.
- C. The Horizon Virtual Machine video memory is too high.
- D. There is an incorrect firewall configuration.
- E. The incorrect video driver version is installed on the Horizon virtual machine.

Correct Answer: BDE

https://kb.vmware.com/s/article/1028332

# **QUESTION 4**

Where are exclusions specified for Writable Volumes to prevent App Volumes from persisting specific data between

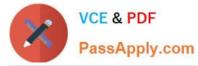

- sessions?
- A. config.ini
- B. snapvol.cfg
- C. svservice.log
- D. json.cfg
- Correct Answer: B

Reference: https://docs.vmware.com/en/VMware-App-Volumes/2103/app-volumes-adminguide/GUID-0756B481-C6F8-48E3-AAC3-ADC79F98BEB1.html https://docs.vmware.com/en/VMware-App-Volumes/2006/app-volumes-admin-guide/GUID-73986A35-F00B-459A-AA0E-AB69FF858452.html

# **QUESTION 5**

### DRAG DROP

Integration of VMware Horizon resources with Workspace ONE consists of several high-level steps.

Drag and drop the integration steps on the left into the correct sequential order on the right.

Select and Place:

| Integration Step                                                                                                    | Correct Sequence |
|----------------------------------------------------------------------------------------------------|------------------|
| Create one or more virtual apps collections for the<br>VMware Horizon pods in Workspace ONE Access                                  | Step 1           |
| Configure Workspace ONE Access to use the same<br>AD domain as VMware Horizon                                                       | Step 2           |
| Configure the SAML authenticator on the Horizon<br>Connection Server                                                                | Step 3           |
| Verify that users see assigned resources in<br>Workspace ONE catalog and when clicked the<br>resource triggers the SAML SSO process | Step 4           |
| Synchronize Horizon AD users to the Workspace ONE<br>Access service using Directory Sync                                            | Step 5           |

Correct Answer:

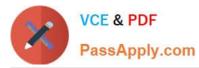

| Integration Step | Correct . | Sequence                                                                                                    |
|------------------|-----------|----------------------------------------------------------------------------------------------------|
|                  | Step 1    | Create one or more virtual apps collections for the VMware Horizon pods in Workspace ONE Access                                     |
|                  | Step 2    | Configure Workspace ONE Access to use the same<br>AD domain as VMware Horizon                                                       |
|                  | Step 3    | Synchronize Horizon AD users to the Workspace ONE<br>Access service using Directory Sync                                            |
|                  | Step 4    | Configure the SAML authenticator on the Horizon<br>Connection Server                                                                |
|                  | Step 5    | Verify that users see assigned resources in<br>Workspace ONE catalog and when clicked the<br>resource triggers the SAML SSO process |

1- Configure Workspace ONE Access to use the same AD domain as VMware Horizon 2- Synchronize Horizon AD users to the Workspace ONE Access service using Directory Sync 3- Create one or more virtual apps collections for the VMware Horizon pods in Workspace ONE Access 4- Configure the SAML authenticator on the Horizon Connection Server 5- Verify that users see assigned resources in Workspace ONE catalog and when clicked the resource triggers the SAML SSO process

https://docs.vmware.com/en/VMware-Workspace-ONE-Access/services/ws1-access-resources/GUID-D7B47EF1-A282-4A17-9CB1-C16ABE9C856A.html

2V0-51.21 PDF Dumps

2V0-51.21 VCE Dumps

2V0-51.21 Exam Questions